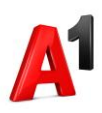

# **Moj A1 Biz portal**

# **Administracija korisničkih naloga na portalu**

### Korisnički nalozi na portalu

Razlikujemo 4 tipa korisničkih naloga:

Ξ

- 1. **Ovlašćena osoba** zakonski potpisnik i ostala ovlašćena lica sa ugovora, najviša prava pregleda i izmena. Preduslov za logovanje ovog naloga jeste da je korisnik sa kredencijalima sa kojima se loguje na portal (broj mobilnog telefona i email adresa) naveden u sistemu A1 Srbija d.o.o. kao Ovlašćena osoba.
- 2. **Administrator** isključivo pretplatnički broj sa ugovora koga Ovlašćena osoba može imenovati putem portala da ima najviša prava pregleda i izmena za račune za koje ona to odredi (ovo se odnosi i na sve pretplatničke brojeve sa tih računa). Administrator može biti bilo koji pretplatnički broj sa računa kojeg Ovlašćena osoba imenuje za Administratora.
- 3. **Korisnik** Korisnik je pretplatnički broj sa ugovora koji ima prava aktivacije dodatnih servisa bez posebnog odobrenja Ovlašćenih osoba ili Administratora. Ovaj tip naloga vidi detalje samo za svoj pretplatnički broj.
- 4. **Korisnik sa ograničenim pravima** Korisnik sa ograničenim pravima je pretplatnički broj sa ugovora koji pri svakoj aktivaciji dodatnih servisa mora dobiti saglasnost neke od Ovlašćenih osoba ili Administratora. Ovaj tip naloga takođe vidi detalje samo za svoj pretplatnički broj.

Ovlašćene osobe ili Administratori mogu za svaki od pretplatničkih brojeva sa računa odrediti da li je to Korisnik ili Korisnik sa ograničenim pravima, a dakle samo Ovlašćena osoba može odrediti koji pretplatnički brojevi mogu biti Administratori na određenim računima.

### Sekcija za administraciju naloga na portalu

Ovlašćene osobe i Administratori na portalu mogu na jednom mestu uređivati prava pristupa za sve pretplatničke brojeve sa ugovora/računa.

Ova sekcija se nalazi u tabu **Administracija** i vidljiva je na stranici sa računima i stranici sa listom svih pretplatničkih brojeva kod izabranog računa.

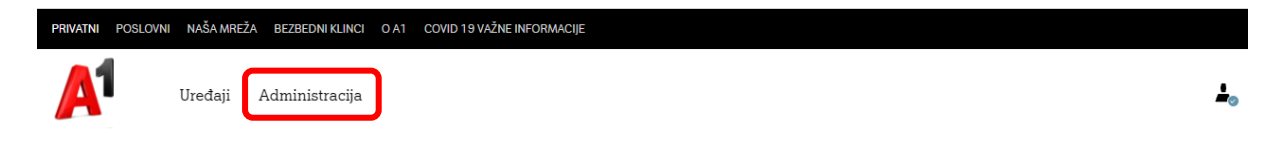

Ukoliko imate više ugovora, tab **Administracija** će se pojaviti tek nakon što pređete na stranicu sa računima za odabrani ugovor.

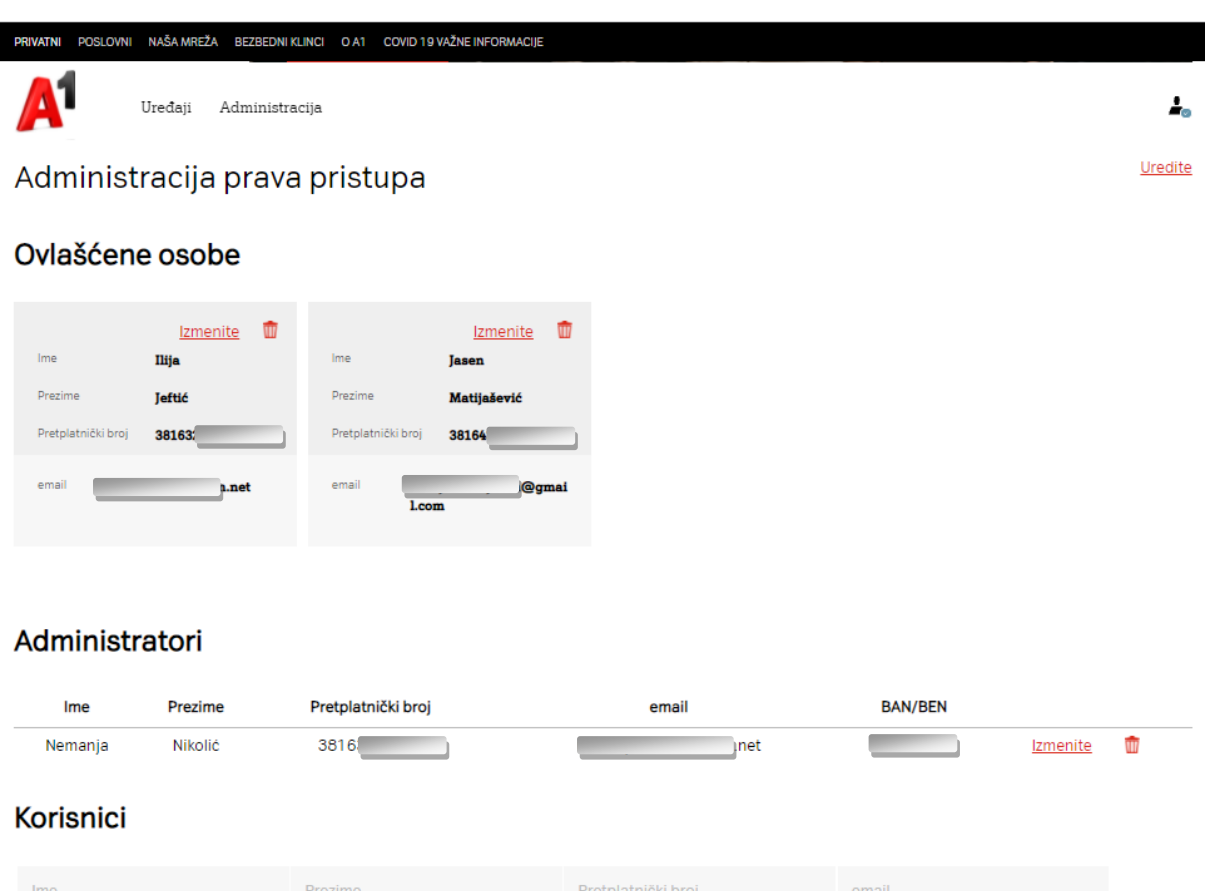

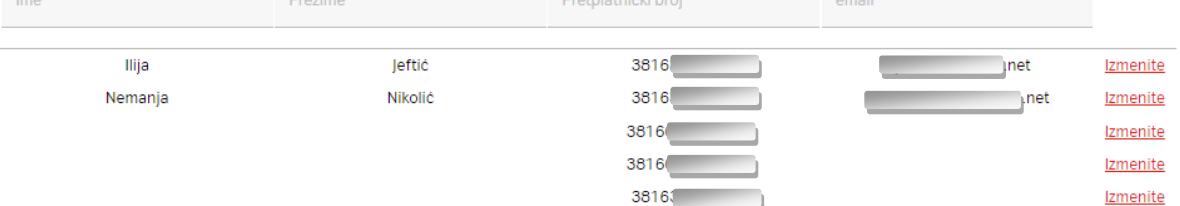

- 1. **Ovlašćene osobe** na ovoj stranici mogu da:
- dodaju nove Ovlašćene osobe i/ili Administratore
- menjaju kontakt podatke za postojeće Ovlašćene osobe i/ili Administratore
- brišu postojeće Ovlašćene osobe i/ili Administratore
- imenuju korisnike svih pretplatničkih bojeva sa računa (imena kasnije vidljiva na stranici sa listom svih pretplatničkih brojeva kod izabranog računa, kao i na stranici sa detaljima na izabranom pretplatničkom broju)
- određuju prava pristupa ostalim pretplatničkim brojevima sa ugovora (setovanjem prava Korisnika ili Korisnika sa ograničenim pravima)

**Napomena:** sve promene kao što su dodavanje, brisanje ili izmena podataka nad Ovlašćenim osobama čuvaju se direktno u sistemu A1 Srbija d.o.o. i aktuelni spisak osoba koji je odgovoran za izmenu uslova po ugovorima važi sve do narednih izmena putem portala ili direktno ugovorima sa A1 Srbija d.o.o.

- 2. **Administratori** na ovoj stranici mogu isključivo da:
- imenuju korisnike svih pretplatničkih bojeva sa računa (imena kasnije vidljiva na stranici sa listom svih pretplatničkih brojeva kod izabranog računa, kao i na stranici sa detaljima na izabranom pretplatničkom broju)
- određuju prava pristupa ostalim pretplatničkim brojevima sa ugovora (setovanjem prava Korisnika ili Korisnika sa ograničenim pravima)

**Napomena:** unos email adrese prilikom imenovanja zaposlenih (korisnika pretplatničkih brojeva) nije obavezan. On je obavezan isključivo ukoliko Ovlašćena osoba dodaje novu Ovlašćenu osobu ili Administratora, odnosno za postavljanje ova dva naloga neophodno je da korisnik tog broja prethodno bude registrovan na Moj A1 Biz portalu sa tim istim kredencijalima (broj telefona i email adresa).

Brisanjem prava Ovlašćenoj osobi ili Administratoru, na njihovim pretplatničkim brojevima se vraćaju prava naloga za ostale zaposlene – korisnike pretplatničkih brojeva sa ugovora kao što su to imali pre imenovanja za neki od ova dva naloga. Dakle ukoliko je neki Korisnik sa ograničenim pravima prethodno bio Administrator, ukidanjem Administratorskog naloga vraćaju mu se prava Korisnika sa ograničenim pravima gde Ovlašćena osoba može dalje ova prava administrirati.

3. **Korisnici** su svi ostali pretplatnički brojevi sa odabranog računa koji imaju najniža prava pregleda na portalu i mogu biti Korisnici ili Korisnici sa ograničenim pravima u skladu sa time da li imaju samostalnost u aktivaciji dodatnih servisa ili je prilikom zahteva potrebno odobrenje Ovlašćene osobe ili Administratora.

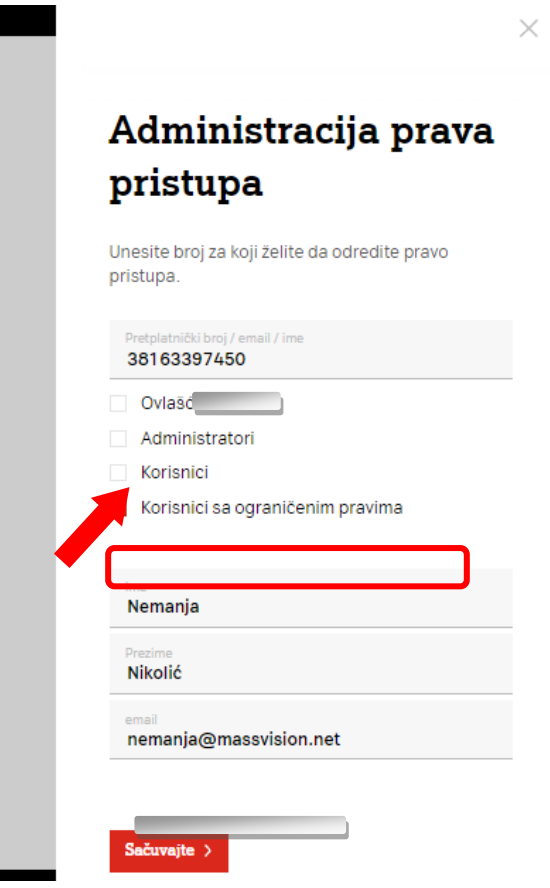

Pravilo je da ulogovana Ovlašćena osoba ne može da obriše samu sebe, kao i da ne može da se obriše jedina Ovlašćena osoba na posmatranom ugovoru. Ovim se štiti pravilo da uvek postoji makar jedna osoba odgovorna za kontakt i sva pitanja u vezi izmene uslova po ugovoru sa A1 Srbija d.o.o.

**Napomena:** Jednom promenjen tip naloga na pretplatničkom broju, vidljiv je tek nakon ponovnog logovanja korisnika. Ukoliko je korisnik ulogovan u trenutku kada mu se tip naloga izmenio, za pristup sa promenjenim nalogom potrebno je da se izloguje i ponovo uloguje.

Moguće je administrirati tip naloga za svaki pretplatnički broj sa ugovora. Administracija naloga određenog pretplatničkog broja može početi klikom na dugme **Uredite**.

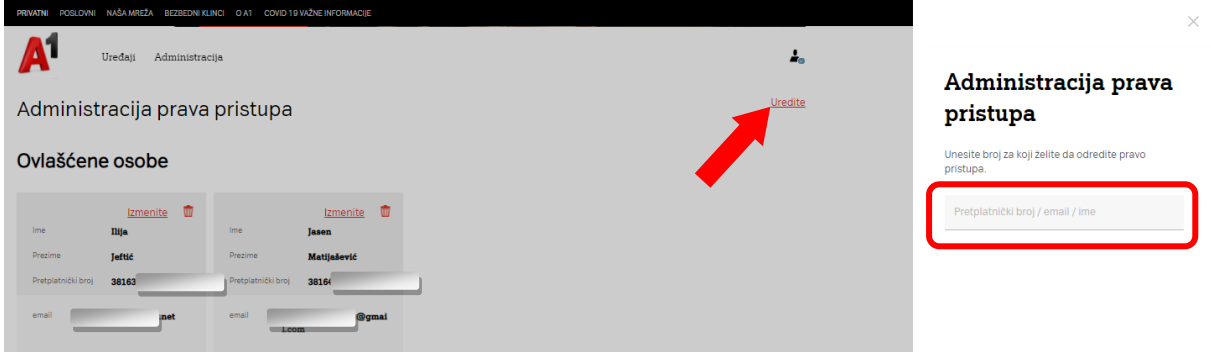

Sa desne strane pojaviće se polje za pretragu pretplatničkog broja sa ugovora ili unošenje potpuno novog mobilnog broja telefona koji ne mora da bude u A1 mreži. U ovom poslednjem slučaju se navedeni broj telefona može postaviti isključivo samo za Ovlašćenu osobu sa ugovora (ne i Administratora na računu jer broj nije sa pretplatničkog ugovora).

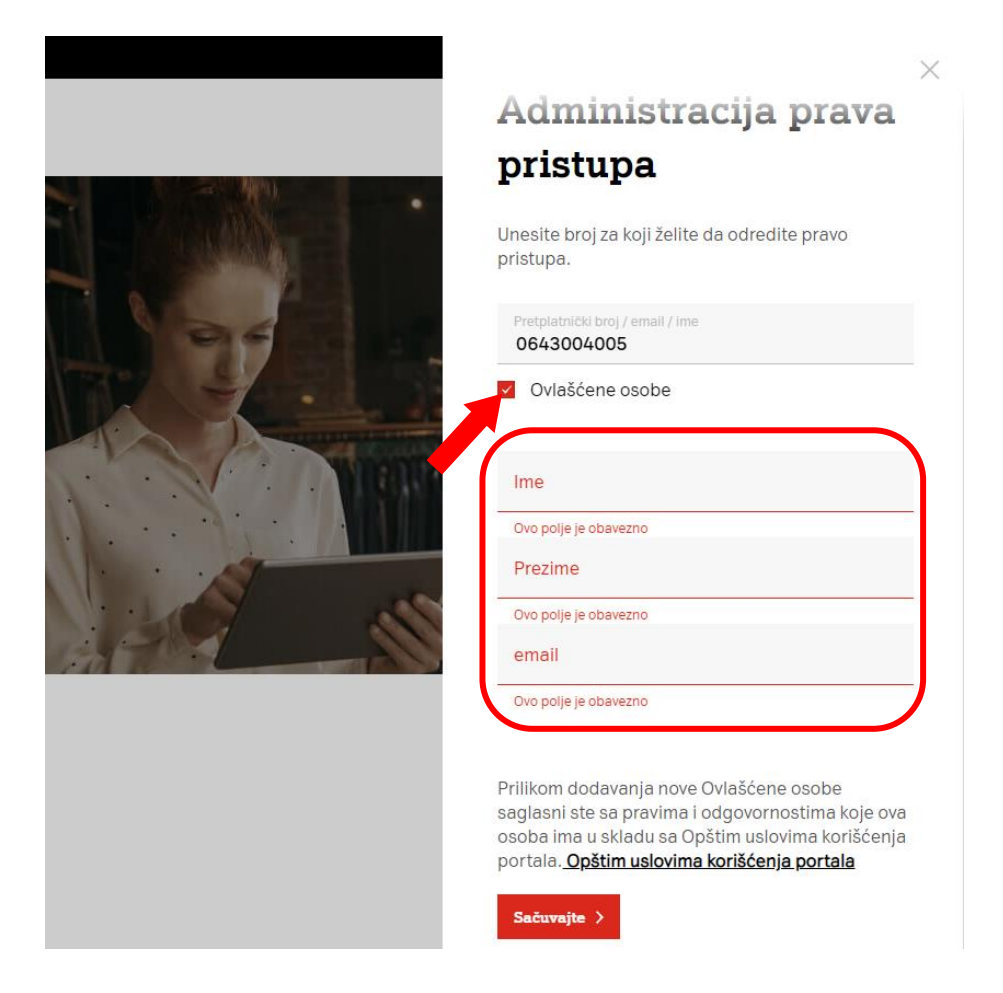

Drugi način za administraciju naloga određenog pretplatničkog broja je klikom na dugme **Izmenite** u listi ostalih pretplatničkih brojeva sa ugovora. Klikom na **Izmenite** kod podataka o Ovlašćenoj osobi administriraju se podaci koji su uneti za tu konkretnu osobu.

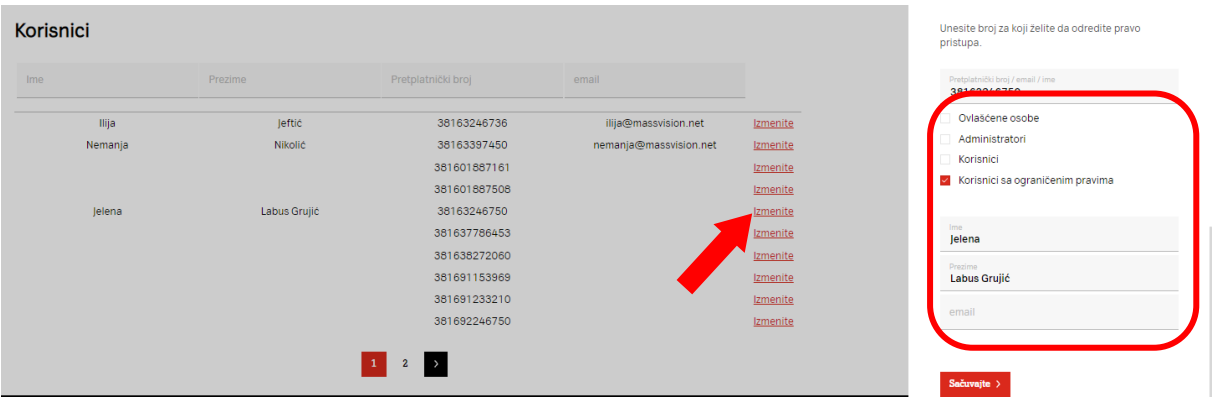

Takođe, ukoliko se ukloni check box kod određenog tipa naloga time se ukida takav nalog odabranom pretplatničkom broju sa ugovora.

#### **Određivanje Administratora na korisničkim računima**

Administrator određenog računa na portalu može biti isključivo korisnik pretplatničkog broja sa tog računa. Prilikom odabira tog tipa naloga dobija se sledeći ekran u kojem je pored osnovnih podataka o korisniku tog broja, potrebno je izabrati račune na kojima je ovaj korisnik potrebno da bude Administrator (mogu se odabrati i svi računi).

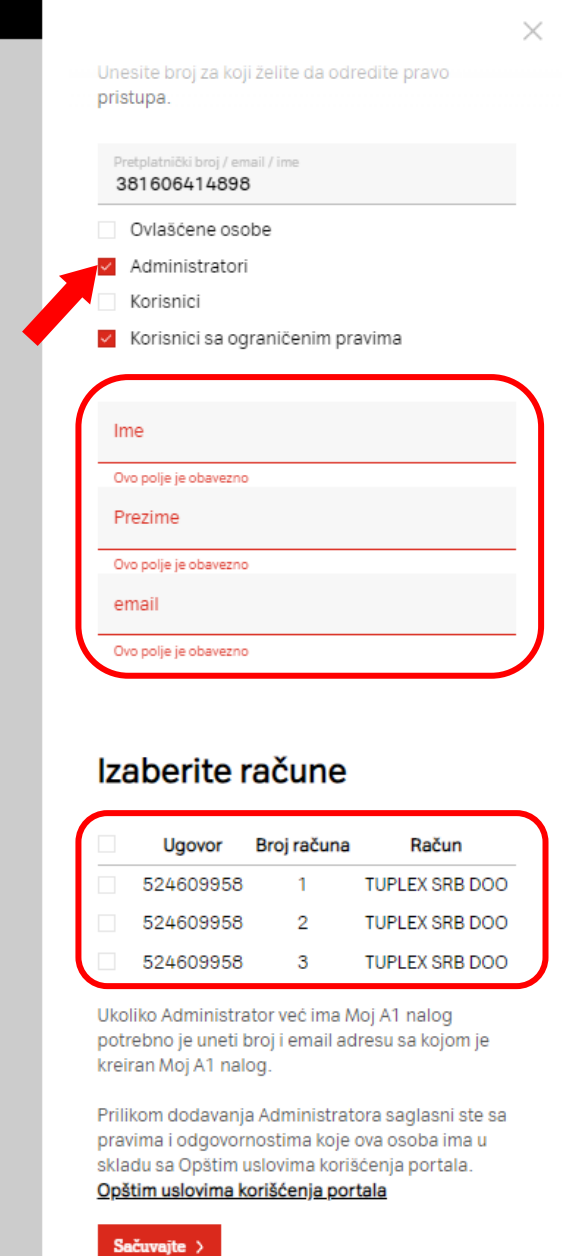

# **Ograničavanje prava kupovine dodataka ostalim brojevima sa ugovora**

Ovlašćene osobe i Administratori, mogu omogućiti zaposlenima (ostalim korisnicima pretplatničkih brojeva) kupovinu tarifnih dodataka bez odobrenja ili isključivo uz odobrenje Ovlašćenih osoba ili Administratora.

U skladu sa tim, na portalu postoje dva tipa naloga:

- 1. Korisnik
- 2. Korisnik sa ograničenim pravima

Promena prava za određeni mobilni broj se može uraditi ili pojedinačno po svakom broju, ili odjednom za sve brojeve sa posmatranog računa.

U slučaju promene prava na pojedinačnom broju, u tabu Administracija, tabeli Korisnici se pored željenog broja klikne na **Izmenite** nakon čega se može izabrati da li je pretplatnički broj Korisnik ili Korisnik sa ograničenim pravima.

U slučaju promene prava za sve brojeve sa računa, u istom odeljku na portalu je na vrhu tabele sa brojevima potrebno štiklirati checkbox i tako odabrati sve brojeve na kojima se žele izmeniti prava. Nakon toga se klikna na **Izmenite prava** i dobija sledeći ekran:

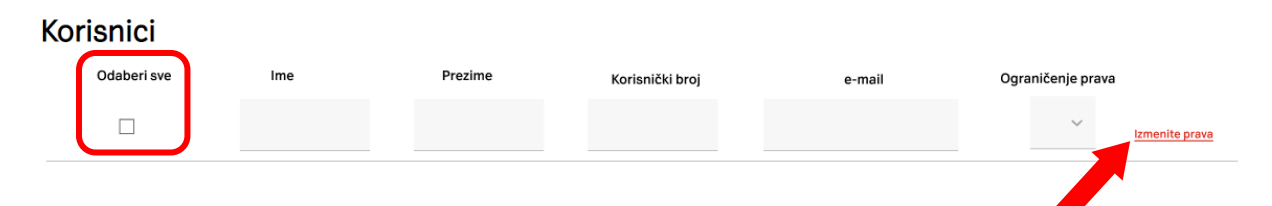

Dalje, prilikom izbora opcije "Korisnik sa ograničenim pravima" svi pretplatnički brojevi sa računa od tog trenutka prilikom aktivacije tarifnih dodataka moraju da dobiju odobrenje za to od Ovlašćene osobe ili Administratora. Odabirom opcije "Korisnik", pretplatničkim brojevima prilikom aktivacije tarifnih dodataka nija potrebno nikakvo dodatno odobrenje.

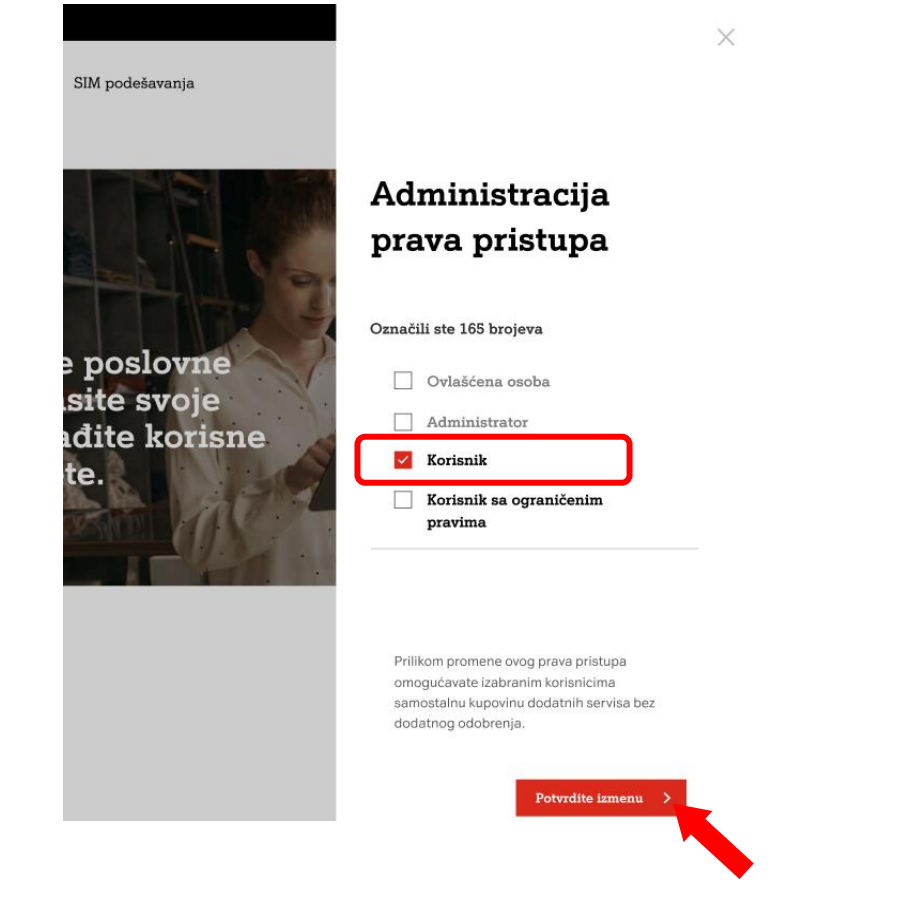

## Navođenje kredencijala za logovanje Ovlašćenih osoba /Administratora

Ispravno uneti kredencijale – broj telefona i email adresa sa kojim je korisnik prethodno registrovan na Moj A1 Biz portalu, preduslov su za uspešno proglašavanje naloga Ovlašćene osobe ili Administratora prilikom čega je potrebno navesti iste kredencijale.

Prilikom upisivanja ovih podataka na portalu, u sledećim slučajevima nije moguće sačuvati promene pa se dobijaju sledeća obaveštenja:

1. Ovlašćena osoba navodi oba kredencijala (broj telefona i email adresu) koji nisu registrovani na Moj A1 Biz portalu

– dobija se obaveštenje da je sa željenim kredencijalima prvo potrebna registracija na portalu pa tek onda da se sačuvaju željene promene u tabu Administracija:

- 2. Ovlašćena osoba navodi samo jedan od kredencijala koji je već iskorišćen za registraciju na Moj A1 Biz portal
	- Navodi se broj mobilnog telefona koji je na portalu registrovan u paru sa nekom drugom email adresom od one koja se navodi u tabu Administracija

– dobija se obaveštenje da se navede email adresa sa kojom je korisnik već registrovan na portalu i za koju je vezan navedeni broj telefona inače nije moguće sačuvati promene u tabu Administracija. Takođe ukoliko se želi ipak navesti drugačija email adresa od one na kojoj postoji profil sa navedenim brojem telefona, Ovlašćena osoba je potrebno da se obrati na [poslovni.korisnici@a1.rs](mailto:poslovni.korisnici@a1.rs) kako bi se obrisao postojeći profil na navedenom broju telefona i korisnik oslobodio da se na portalu registruje sa novom željenom email adresom na tom broju telefona koji se navodi.

 Navodi se email adresa koji je na portalu registrovana u paru sa nekim drugim mobilnim brojem telefona od onog koji se navodi u tabu Administracija

– pošto je uglavnom izabrani broj telefona upravo pretplatnički broj sa ugovora koji fizički koristi zaposleni i koji se želi postaviti za novu Ovlašćenu osobu ili Administratora, dobija se obaveštenje da se Ovlašćena osoba obrati na [poslovni.korisnici@a1.rs](mailto:poslovni.korisnici@a1.rs) kako bi se

obrisao postojeći profil na navedenoj email adresi i korisnik oslobodio da se na portalu registruje sa željenom email adresom i sa navedenim brojem telefona.

#### **Preduslovi za logovanje naloga Ovlašćene osobe**

Da bi potpisnici ugovora (zakonski zastupnici) i ostala ovlašćena lica za izmenu usluga po ugovoru imali pristup portalu sa nalogom Ovlašćene osobe, potrebno je da u sistemu A1 Srbija d.o.o. budu upisani sa kredencijalima sa kojima su registrovani na portalu (mobilni broj telefona i email adresa). Ukoliko ovo nije slučaj, potrebno je da se Ovlašćena osoba obrati na [poslovni.korisnici@a1.rs](mailto:poslovni.korisnici@a1.rs) kako bi se izmenili kontakt podaci u sistemu A1 Srbija d.o.o. ili korisniku saopštili kredencijali zakonskih potpisnika i ostalih ovlašćenih lica sa kojima je potrebna registracija na portalu kako bi se nalogu pristupilo kao Ovlašćena osoba. Ukoliko dođe do problema da na nekim od kredencijala (broj telefona, email adresa) već postoji registrovan neki drugi profil, potrebno je postupiti po nekom od prethodno dva opisana scenarija.